# Configuring the Wharton VPN

Last Modified on 06/21/2020 5:17 pm EDT

Wharton's virtual computing offerings differ depending on whether you are a student, or faculty and staff. The Wharton VPN is for faculty and staff; the Wharton Virtual Lab allows students to use the public computers from off campus.

## **Students**

Students should use the Virtual Lab client to access the Wharton public computers.

## Faculty and Staff

The Forticlient gives you access to secured Wharton resources from off campus. Use the link below to download the client for your operating system of choice (Linux, Mac, or Windows) and then follow the instructions on the tabs to install. For directions on using the VPN, see the article Using the Wharton VPN.

#### **Before You Start**

You will need the following before you can complete this task:

- an active Wharton account
- admin access to your devices
- access to the Internet

### Download Forticlient

Downloading the Forticlient by going to:

#### **https://vpnclient.wharton.upenn.edu**

Click on the folder of your computer's operating system to download the appropriate client.

- Most people should install the x86 version.
- Do not choose the UWP version.

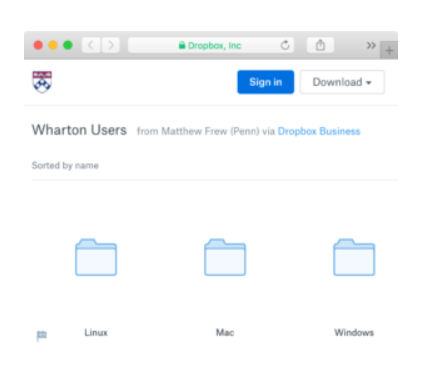

### Install and Configure the VPN

After you have successfully downloaded Forticlient, follow the instructions for your Operating System to install

and configure the VPN.

#### Windows Instructions

Mac Instructions

Linux Instructions